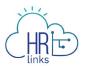

# Create a Timesheet (Supervisors)

Follow this job aid to learn how to create and approve a timesheet for an employee in HR Links.

## **Employee timesheet created from the Manager Time Tile**

1. Select the **Manager** tile on the Manager Self Service homepage.

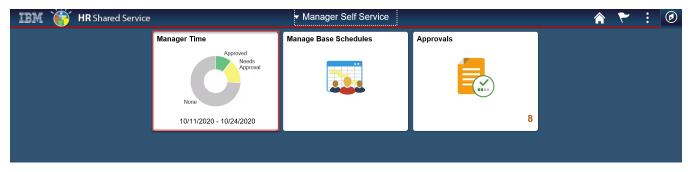

Note: The status information on the tile may take a few seconds to appear.

2. Select the Employee from the list (click in the pay period, hours reported, hours to be approved area).

|                               |                                             | A ←                                                   |
|-------------------------------|---------------------------------------------|-------------------------------------------------------|
| Manager Self Service > Manage | r Time                                      |                                                       |
|                               |                                             |                                                       |
| FILTER BY:<br>FIRST NAME      | LAST NAME EMPLOYEE ID                       |                                                       |
|                               |                                             | Requires Approval     SEARCH       Current Pay Period |
| Hayley Robinson               | Acquisition Management Special ID: 00000744 | ABSENCE REQUESTS ADDITIONAL TIME REQUESTS             |
| Oct 11 - Oct 24, 2020         | <b>0.0</b><br>Hours Reported                | 0.0 > Hours To Be Approved                            |

If you receive a pop-up message asking you to apply your base schedule, select **Yes**.

| IIM (R Links                 |                                        |            |                 | \$ €                    |
|------------------------------|----------------------------------------|------------|-----------------|-------------------------|
| Employee Self Service > Time | Would you like to apply your schedule? | YES        | NO              |                         |
| Schedule Type - GSA AWS Co   | nverted                                | <u>ل</u> ا | REQUEST ABSENCE | REQUEST ADDITIONAL TIME |
|                              |                                        |            |                 |                         |

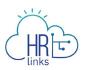

3. The **Time screen** will appear, displaying the current pay period with the employee's base schedule applied. Use the **breadcrumbs in the upper left corner** of the screen to navigate back to the Employee Self Service or home screen.

You will now see an information panel at the top of the Timesheet screen:

- the **Pay Period** field will show the first day of the current pay period;
- the Timesheet Status will initially read "No Timesheet";
- and the **Payroll Status** will be "**Not Sent**".

Any absence or overtime requests that have already been submitted and approved will also be reflected. The status will change to "Needs Submission" once you have begun making changes to the timesheet.

| Ma           | Manager Self Service  > Manager Time  > Timesheet |                                      |                         |                        |                 |              |              |                        |                            |                                    |                        |                        |              |
|--------------|---------------------------------------------------|--------------------------------------|-------------------------|------------------------|-----------------|--------------|--------------|------------------------|----------------------------|------------------------------------|------------------------|------------------------|--------------|
| Sc           | hedule Type -                                     | • Standard 8                         | Sched                   |                        |                 |              |              |                        | REC                        | UEST ABSENC                        | E REQUEST              | ADDITIONAL             | TIME         |
|              | Hayley R<br>View Details                          |                                      | ID: 000                 | 00744                  |                 |              | PAY          | PERIOD                 | 1/2020                     | Ē                                  | ← PREV                 | NEXT →                 |              |
|              | Time Report                                       | ing Code To                          | tal Hours               |                        |                 |              |              | Edit                   | Total/Schee                | duled: <b>80.0</b>                 | /80.0                  |                        |              |
|              | 66.0 Regu<br>8.0 Holia<br>6.0 Anna                | day                                  |                         |                        |                 |              | Viet         | w Chart                |                            | Status: Nee<br>us: Not Sen<br>SUBM |                        | on                     | ł            |
| Sun<br>10/11 | Mon<br>10/12                                      | Tue<br>10/13                         | Wed<br>10/14            | Thu<br>10/15           | Fri<br>10/16    | Sat<br>10/17 | Sun<br>10/18 | Mon<br>10/19           | Tue<br>10/20               | Wed<br>10/21                       | Thu<br>10/22           | Fri<br>10/23           | Sat<br>10/24 |
| +            | 8 hr<br>Holiday                                   | <b>6 hr</b><br>Regular               | <b>4 hr</b><br>Regular  | <b>8 hr</b><br>Regular | 8 hr<br>Regular | +            | +            | <b>8 hr</b><br>Regular | 8 hr<br><sub>Regular</sub> | <b>8 hr</b><br>Regular             | <b>8 hr</b><br>Regular | <b>8 hr</b><br>Regular | +            |
|              |                                                   | <mark>2 hr</mark><br>Annual<br>Leave | 4 hr<br>Annual<br>Leave |                        |                 |              |              |                        |                            |                                    |                        |                        |              |
|              | (+)                                               | (+)                                  | (+)                     | +                      | +               |              |              | +                      | +                          | +                                  | +                      | +                      |              |

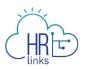

4. Next, review the hours displayed on the timesheet and make any necessary changes or updates. The **Time Reporting Code Total Hours** table provides a breakdown of your timesheet hours by Time Reporting Code (TRC).

There are two ways to make changes to the Time Reporting Code hours on your timesheet.

The first approach, bulk edit, is to edit one or more of the Time Reporting Codes reflected in the **Time Reporting Code Total Hours** table *without changing the overall hourly breakdown.* To do this, click the **Edit** hyperlink in the upper right corner of the section.

| Schedule Type - Standard 8 Sched                                                   | REQUEST ABSENCE REQUEST ADDIT                                                                                                    | TIONAL TIME |
|------------------------------------------------------------------------------------|----------------------------------------------------------------------------------------------------|-------------|
| Hayley Robinson ID: 00000744<br>View Details >                                     | PAY PERIOD           10/11/2020                                                                                                    | XT →        |
| Time Reporting Code Total Hours<br>66.0 Regular<br>8.0 Holiday<br>6.0 Annual Leave | Edit       Total/Scheduled:       80.0/80.0         Timesheet Status:       Needs Submission         Payroll status:       Not Sent | •           |
|                                                                                    | View Chart SUBMIT                                                                                                    |             |

5. In the Bulk Edit dialog box that appears, you can update any of the **Time Reporting Codes** (**TRCs**) on your timesheet by clicking the **down arrow** next to the code(s) you want to change and selecting a replacement from the dropdown menu. The most common use of Bulk Edit is to change Regular Time to a different telework code using the Additional TRC field.

| PAY PERIOD OC<br>Bulk Ed           | TOBER 11 - OCTOBER 24 2020<br>lit      |                       |               |
|------------------------------------|----------------------------------------|-----------------------|---------------|
| Review and chather this time perio | ange the Time Reporting Code and/<br>d | or Additional TRC dis | tribution for |
| QUANTITY                           | TIME REPORTING CODE                    | ADDITIONAL TRC        |               |
| 66 hr                              | 001 - 001-Regular Time 💙               |                       | Q             |
| 8 hr                               | 002 - 002-Holiday Observ 🗸             |                       | Q             |
|                                    |                                        |                       |               |
|                                    |                                        | CANG                  | CEL NEXT      |

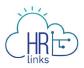

6. In this example, an **Additional Time Reporting Code (TRC)**, 090-Telework - Emergency, will be added all Regular Time. (Note that you cannot change the Quantity of hours using this approach, only the TRC and Additional TRC codes.)

Enter the numeric code or code description into the search field and select Next.

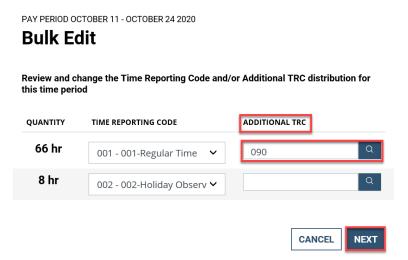

7. A new dialog box will appear summarizing the change you are about to make; select **Submit** to complete the process.

| PAY PERIOD OCTOBER 11 - (<br>Bulk Edit | DCTOBER 24 2020                               |                              |        |
|----------------------------------------|-----------------------------------------------|------------------------------|--------|
| Review and submit t                    | he changes for this time                      | period                       |        |
| CURRENT     QUANTITY     66 hr         | TIME REPORTING CODE<br>001-Regular Time       | ADDITIONAL TRC               |        |
| UPDATED       QUANTITY       66 hr     | TIME REPORTING CODE<br>001 - 001-Regular Time | <b>ADDITIONAL TRC</b><br>090 |        |
|                                        | CANCEL                                        | . PREVIOUS                   | SUBMIT |

8. The code you added now appears in the Time Reporting Code Total Hours section of your timesheet. If desired, select the **View Chart** button in the lower right-hand corner to access a pie chart showing the Time Reporting Code breakdown for the current pay period.

| (HR) E                                                                                                    |   |                                                                                                    |        |
|----------------------------------------------------------------------------------------------------|---|----------------------------------------------------------------------------------------------------|--------|
| Hayley Robinson ID: 00000744<br>View Details >                                                              | I | PAY PERIOD           10/11/2020         ₩         ← PREV         N                                                     | IEXT → |
| Time Reporting Code Total Hours<br>66.0 Regular : 090-Telework Emergency<br>8.0 Holiday<br>6.0 Annual Leave |   | Edit Total/Scheduled: 80.0/80.0<br>Timesheet Status: Needs Submission<br>Payroll status: Not Sent<br>View Chart SUBMIT | -      |

9. Select the **Close** button to return to the timesheet screen.

XXX

#### Time Reporting Code Total Hours

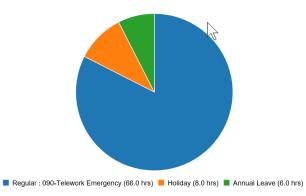

CLOSE

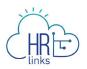

10. To change the Time Reporting Code/s for a specific day, **select the time block for the day you would like to update** in the reported hours section of the timesheet. This will enable you to edit both the TRC codes and corresponding hours for the selected day.

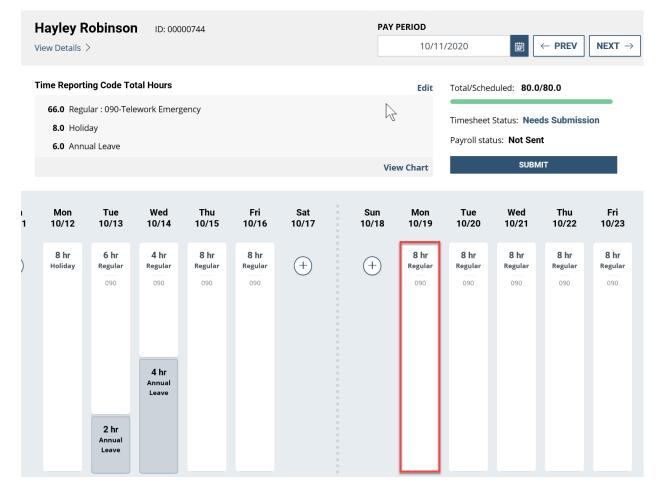

11. In the Time Entry dialog box that appears, use the **down arrow** to access available Time Reporting Codes.

| TIME ENTRY<br>Tue 9/22 |                | TIME ENTRY<br>Mon 10/19  |                      |
|------------------------|----------------|--------------------------|----------------------|
| TIME REPORTING CODE*   | ADDITIONAL TRC | TIME REPORTING CODE *    | ADDITIONAL TRC       |
| 001-Regular Time 🗸 🗸   | Q              | 001 - 001-Regular Time 🗸 | 092-Telework-Routine |
| QUANTITY LABOR CODE    | TASK CODE      | QUANTITY LABOR CODE      | TASK CODE            |
| 9.0                    | Q              | 8.0                      | ۹                    |
| ADD ANOTHER LABOR CODE |                | ADD ANOTHER LABOR CODE   |                      |
| DELETE TIME            | CANCEL         | C DELETE TIME            | CANCEL SAVE          |

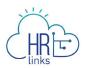

- 12. In this example, **code 092 Telework Routine** will be added from the **Additional TRC** (Additional Time Reporting Code). Select **Save** to complete the change.
- 13. The Additional Time Reporting Code **092-Telework Routine has been added to the time block.** The **Time Reporting Code Total Hours breakdown** now reflects the change.

| Time Reporting Code Total Hours              | Edit       |
|----------------------------------------------|------------|
| <b>58.0</b> Regular : 090-Telework Emergency |            |
| 8.0 Holiday                                  |            |
| 8.0 Regular : 092-Telework Routine           |            |
| 6.0 Annual Leave                             |            |
|                                              | View Chart |

- 14. If you will <u>not</u> be submitting any additional absence requests for this pay period and the total number of hours you reported equals the total number of hours in your base schedule (as indicated by the green bar under **Total/Scheduled** hours below), you can *skip to step 24b*.
- 15. If you will be submitting an Absence request from the timesheet, select the **Request Absence** button in the upper right-hand corner of the screen.

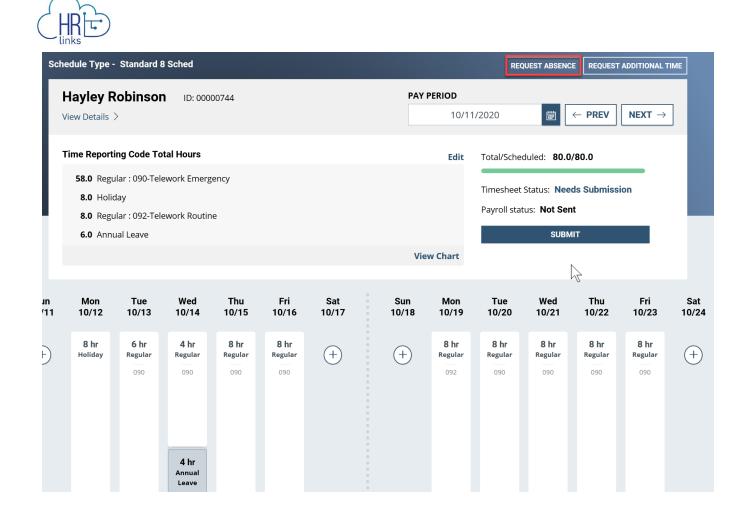

16. In the dialog box that appears, find the Absence Type you want to request by typing all or part of the description into the **Search for Absence Type** field or by using the scroll bar on the right to find and select it. Then select the **Request** button next to your choice.

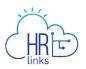

#### **Request Absence**

| TRC | DESCRIPTION                | BALANCE (HOURS) | ,       |
|-----|----------------------------|-----------------|---------|
| 040 | Annual Leave               | 72              | REQUEST |
| 050 | Sick Leave                 | 1145.8          | REQUEST |
| 054 | Award Leave Used           | -               | REQUEST |
| 041 | Comp Time Used             | -               | REQUEST |
| 042 | Court Leave                | -               | REQUEST |
| 037 | Credit Hours Used          | -               | REQUEST |
| 053 | DC National Guard Military | -               | REQUEST |
| 069 | Disabled Veteran Leave     | -               | REQUEST |
| 085 | Donated Leave Used         | -               | REQUEST |
| 052 | Emergency Duty - Military  | -               | REQUEST |

17. A new dialog box will appear displaying the Absence Type you selected. Use the calendar icons at to enter the **Start and End Dates** for the absence you are requesting.

|                                                                                |                                                                                                    |    |    |      |        | YPE* | NCE TY  | ABSE  |
|--------------------------------------------------------------------------------|----------------------------------------------------------------------------------------------------|----|----|------|--------|------|---------|-------|
|                                                                                | ~                                                                                                    |    |    |      |        | eave | nual Le | Anr   |
| END DATE                                                                       |                                                                                                    |    |    |      |        | *    | DATE    | STAR  |
| MM/DD/YYYY                                                                     | in the second second se |    |    | 020  | /26/20 | 10   |         |       |
|                                                                                | Ú                                                                                                    | »  |    | 2020 | ber 2  | υττα |         | «     |
|                                                                                |                                                                                                    | Sa | Fr | Th   | We     | Tu   | Мо      | Su    |
|                                                                                | ry                                                                                                    | 3  | 2  | 1    | 30     | 29   | 28      | 27    |
|                                                                                | ,                                                                                                    | 10 | 9  | 8    | 7      | 6    | 5       | 4     |
|                                                                                |                                                                                                    | 17 | 16 | 15   | 14     | 13   | 12      | 11    |
|                                                                                |                                                                                                    | 24 | 23 | 22   | 21     | 20   | 19      | 18    |
|                                                                                |                                                                                                    | 31 | 30 | 29   | 28     | 27   | 26      | 25    |
|                                                                                |                                                                                                    | 7  | 6  | 5    | 4      | 3    | 2       | 1     |
|                                                                                |                                                                                                    |    | 8  |      |        |      | estea   | кецие |
| Total Requested Hours: 8.0                                                     |                                                                                                    |    |    |      |        |      |         |       |
| Current Annual Leave Balance: 72                                               |                                                                                                    |    |    |      |        |      |         |       |
| nt balance does not reflect requests that have been processed after 05/26/2018 | he currei                                                                                                    |    |    |      |        |      |         |       |
|                                                                                |                                                                                                    |    |    |      |        |      |         |       |
| BACK SUBMIT                                                                    |                                                                                                    |    |    |      |        |      |         |       |

18. After choosing the Start and End dates, the absence page defaults to **Full Days**.

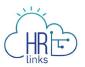

a. If you are requesting Full Days of absence, the page will automatically calculate the Total Requested Hours. You can select the Comments/History hyperlink and type comments into the text box that appears, as shown in the second box below. Once completed, select Submit.

| BSENCE TYPE*     |            |                                                                                                    |
|------------------|------------|----------------------------------------------------------------------------------------------------|
| Annual Leave     |            | ~                                                                                                    |
| TART DATE*       |            | END DATE                                                                                                    |
| 10/2             | 26/2020    | iiiiiiiiiiiiiiiiiiiiiiiiiiiiiiiiiiiiii                                                                                                    |
| FULL DAYS PARTIA | LDAYS      |                                                                                                    |
| Requested Hours  | Comments   | /History                                                                                                    |
| October          | Mon<br>26  |                                                                                                    |
| Scheduled        | 8          |                                                                                                    |
| Holiday          | 0          |                                                                                                    |
| Requested        | 8          |                                                                                                    |
|                  |            | Total Requested Hours: 8.         Current Annual Leave Balance: 7         The current balance does not reflect requests that have been processed after 05/26/2018         BACK       SUBMIT |
| Reques           | sted Hours | Comments/History                                                                                                    |
| COMMEN           | NTS        |                                                                                                    |
|                  |            |                                                                                                    |
|                  |            |                                                                                                    |

- b. If you are requesting less than full days of absence, select **Partial Days.** You will have two options:
  - you can select the first radio button: "All days are partial," and request the same number of hours for all days in the period, or
  - select the second radio button: "First day & Last day", as shown in the example below, and enter the number of hours of absence you are requesting for the first and last days of the period. The number of hours does not have to be the same for both days, and all other days in the period will be counted as full days of absence. *Please note:* the value **0** is not allowed for these days.

As before, select the Comments/History hyperlink to add comments if desired, then select **Submit**.

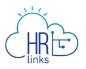

| ABSENCE TYPE *           |              |                        |                                            |                             |
|--------------------------|--------------|------------------------|--------------------------------------------|-----------------------------|
| Annual Leave             |              | ~                      |                                            |                             |
| START DATE*              |              | END DA                 | ATE                                        |                             |
| 10/26/                   | 2020         | ŧ                      | 10/27/2020                                 | Ē                           |
| FULL DAYS PARTIAL D      | AYS          |                        |                                            |                             |
| All days are partial     | hr           |                        |                                            |                             |
| • First day (October 26) | 4 hr         |                        |                                            |                             |
| & Last day (October 2    | 7) 2 hr      |                        |                                            |                             |
| Requested Hours          | Comments/His | tory                   |                                            |                             |
| October                  | Mon<br>26    | Tue<br>27              |                                            |                             |
| Scheduled                | 8            | 8                      |                                            |                             |
| Holiday                  | 0            | 0                      |                                            |                             |
| Requested                | 4            | 2                      |                                            |                             |
|                          |              |                        | Tota                                       | l Requested Hours: 6.0      |
|                          |              |                        |                                            | nual Leave Balance: 72      |
|                          |              | The current balance of | loes not reflect requests that have been p | processed after 05/26/2018. |
|                          |              |                        |                                            |                             |
|                          |              |                        |                                            | BACK SUBMIT                 |

19. Once you have completed one or more absence requests, you will need to adjust your timesheet so that the total hours you are reporting do not exceed the total scheduled hours for the pay period.

In this example, adding the leave request has increased total reported hours to 86.0, which exceeds the allowable total of 80.0 scheduled hours. This has triggered a **High exception** as indicated by the **red bar**. This exception must be resolved before the timesheet can be submitted and approved.

| Hayley Robinson                                                                 | ID: 00000744 | PAY PERIOD         | 1/2020                                                                                                    |
|---------------------------------------------------------------------------------|--------------|--------------------|----------------------------------------------------------------------------------------------------|
| Time Reporting Code Total Ho<br>72.0 Regular<br>8.0 Holiday<br>6.0 Annual Leave | ours         | Edit<br>View Chart | Total/Scheduled: <b>86.0/80.0</b><br>Timesheet Status: <b>Needs Submission</b><br>Payroll status: <b>Not Sent</b><br>SUBMIT |

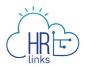

20. To adjust the hours on your timesheet, **select the time block for each day you want to change**.

In this example, the **Regular hours** for Tuesday, 10/13, must be reduced to offset the 2.0 hours of **Annual Leave** that were just submitted for that day.

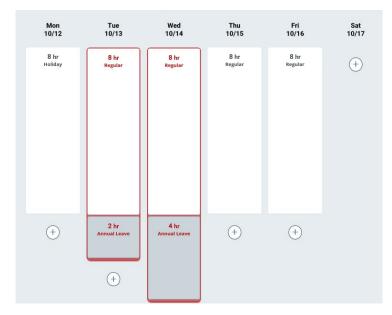

21. A dialog box will appear; you can make the adjustment by changing the **Quantity field** to 5.0, then select **Save**.

| TIME REPORTING CODE *  |   | ADDITIONAL TRC |   |
|------------------------|---|----------------|---|
| 001 - 001-Regular Time | ~ |                | Q |
| QUANTITY LABOR CODE    |   | TASK CODE      |   |
| 6.0                    |   | Q              |   |
| ADD ANOTHER LABOR CODE |   |                |   |

Note: The **Delete Time** button deletes the entire time block -- not just the hours in the **Quantity field**.

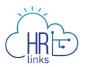

22. Repeat steps 20 and 21 above to adjust the hours for the other day (10/14) for which Annual Leave was requested.

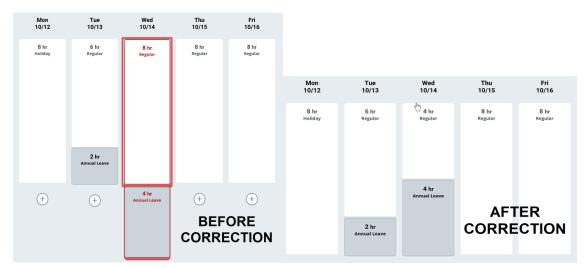

23. The High exception has been resolved because **Total Reported hours now equal Total Scheduled hours**, as indicated by the **green bar**.

The **Timesheet Status** is **Needs Submission**; this will change to **Needs Approval** once it is submitted. To do this, select **Submit**.

| Hayley Robinson ID: 00000744<br>View Details >                                     | PAY PERIOD<br>10/11 | /2020                                                                                                  |
|------------------------------------------------------------------------------------|---------------------|----------------------------------------------------------------------------------------------------|
| Time Reporting Code Total Hours<br>66.0 Regular<br>8.0 Holiday<br>6.0 Annual Leave | Edit<br>View Chart  | Total/Scheduled: 80.0/80.0<br>Timesheet Status: Needs Submission<br>Payroll status: Not Sent<br>SUBMIT |

24. You will be asked to attest to the accuracy of the timesheet you are submitting; after reviewing the summary of reported hours, select **Yes, Submit** to complete the process (or select Cancel if you believe further changes are needed).

#### **Attestation of Time**

| 14.0 | Absence                                                                                                    |
|------|----------------------------------------------------------------------------------------------------|
| 66.0 | Base                                                                                                    |
| 80.0 | Worked Hours                                                                                                    |
|      | nat this timesheet submission is true and accurate for all hours worked by<br>oyee during the pay period reflected here. |

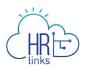

25. You will receive a confirmation message letting you know your timesheet has been submitted successfully.

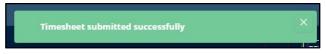

26. The **Timesheet Status** is now **Needs Approval** and is awaiting review and approval by your manager. Once approved, the status will change to **Approved** and the **Payroll Status** will also change once the timesheet has been submitted for processing.

Total/Scheduled: **80.0/80.0** 

Timesheet Status: Needs Approval

Payroll status: Not Ready

#### 27. Use the **Approve** and **Deny** buttons.

| Hayley Robinson ID: 00000744                                                | PAY PERIOD |                                                                             |
|-----------------------------------------------------------------------------|------------|-----------------------------------------------------------------------------|
| View Details >                                                              | 10/11      | /2020                                                                       |
| Time Reporting Code Total Hours                                             | Edit       | Total/Scheduled: <b>80.0/80.0</b>                                           |
| <ul><li>66.0 Regular</li><li>8.0 Holiday</li><li>6.0 Annual Leave</li></ul> |            | Timesheet Status: <b>Needs Approval</b><br>Payroll status: <b>Not Ready</b> |
|                                                                             | View Chart | SUBMIT                                                                      |
|                                                                             |            | APPROVE DENY                                                                |

a. To Approve the Timesheet, click the **Approve** button. The Approve Submission dialog appears. Enter comments if desired.

### Click the **Yes, I Approve** button.

| Summary of Ho                               | ırs                             |                             |
|---------------------------------------------|---------------------------------|-----------------------------|
| 74.0                                        | 6.0                             | 80.0                        |
| Approving                                   | Approved                        | Total                       |
| View Details >                              |                                 |                             |
| MANAGER/APPROVER                            | COMMENTS                        |                             |
| By clicking yes, you<br>according to law an | are certifying that all reporte | d time was worked and appro |

The Timesheet status will change to **Approved**.

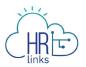

b. To Deny the Timesheet, click the **Deny** button. The **Deny Submission** dialog will appear. Enter Comments, if desired, and Click the **Yes, Deny** button.

| Deny Submission  |            |  |        |           |  |
|------------------|------------|--|--------|-----------|--|
| Summary of Ho    | urs        |  |        |           |  |
| 74.0             | 6.0        |  | 80.0   |           |  |
| View Details >   | Denieu     |  |        |           |  |
| MANAGER/APPROVER | COMMENTS * |  |        |           |  |
|                  |            |  |        |           |  |
|                  |            |  |        |           |  |
|                  |            |  | CANCEL | YES, DENY |  |